# Návod na použití BRAUN Scouting Cam Black 820 DS

# **Popis zařízení**

- 1. Tlačítko nahoru
- 2. Pravé tlačítko
- 3. Tlačítko Snímku
- 4. Tlačítko OK
- 5. Levé tlačítko
- 6. Tlačítko nabídky
- 7. Tlačítko Přehrát
- 8. Tlačítko dolů
- 9. SD slot
- 10.USB konektor
- 11.VYPNUTO
- 12.Test
- 13.ZAPNUTO
- 14.Kamera pro denní světlo
- 15.Kamera pro noční vidění
- 16.Mikrofon
- 17.IR LED diody
- 18.LED indikátory
- 19.Pohybový PIR sensor
- 20.Displej

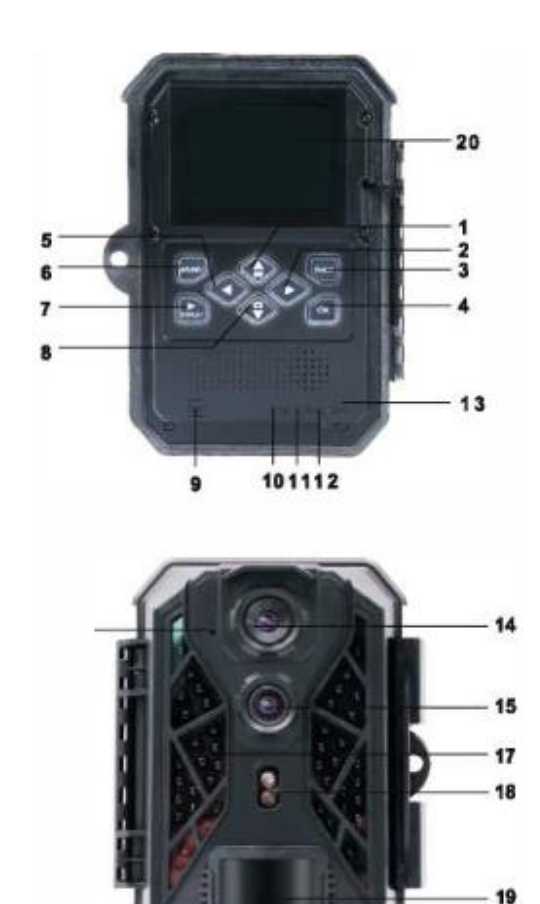

# Tlačítka

#### "Switch key"

- ON Fotopast přejde do stavu automatického provozního režimu a automaticky pořizuje foto/videa
- SETUP Možnost změny nastavení, náhled snímků, testovací snímek a zpětné přehrávání foto/video
- OFF Vypnutí fotopasti

#### "Menu key"

Fotopast se přesune do nastavení.

"Mode key" Přepíná režimy mezi Video/Foto/Přehrávání

# "Shot key"

V režimu Foto pořídí fotografii, v režimu Video pořídí video, v režimu Přehrávání zvětší fotografii.

# "OK key"

Potvrdí výběr.

# **Technické parametry**

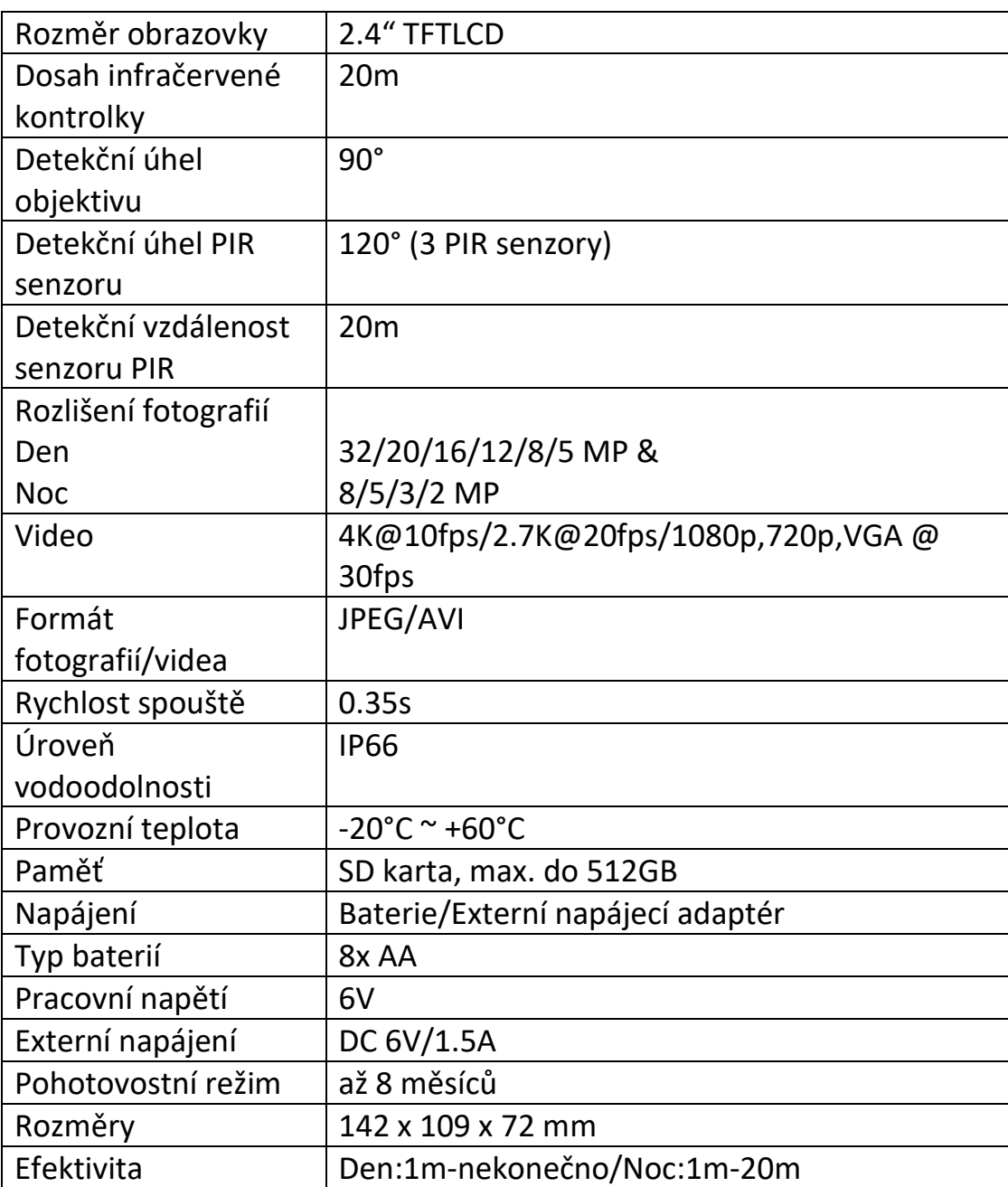

# Funkce

#### Režim

Nastavte pracovní režim. V režimu Fotka pořizuje fotopast fotografie. V režimu Video nahrává fotopast video. V režimu Foto & Video, fotopast nejprve pořídí fotografii a poté začne nahrávat video.

Možnosti: [fotka], [video], [fotka & video]

# Foto rozlišení

Nastavte rozlišení fotografie.

Den: 32MP, 20MP, 16MP, 12MP, 8MP, 5MP Noc: 8MP, 5MP, 3MP, 2MP

# Sekvenční snímání

Nastavte počet fotografií pro sekvenční snímání. V režimu Fotka bude fotopast nepřetržitě snímat fotografie.

Možnosti: [1 fotografie]/[2 fotografie v sérii]/[3 fotografie v sérii]

### Video rozlišení

Nastavte rozlišení videa. Pokud si vyberete vyšší rozlišení, velikost videa se zvýší. To znamená, že budete mít méně místa na kartě.

Den:4K@10fps/2K@20fps/1920\*1080p@30fps/1280\*720p@60/30fps/720\*48 0P@30fps/640\*480P@30fps

#### Noc: 1920\*1080p@30fps/1280\*720p@30fps/640\*480P@30fps

# Délka videa

Nastavte délku nahrávání videa. Nejkratší doba jsou 3 sekundy a nejdelší 10 minut.

Možnosti: 3 sekundy – 10 minut.

# Audio nahrávání

Po nastavení této funkce bude fotopast nahrávat zvuk při nahrávání videa.

Možnosti: [Zapnout "On"]/[Vypnout "Off"].

#### Samospoušť s prodlevou

Nastavte čas samospouště s prodlevou pro zachycení pohybu. Po dobu vybraného času nebude fotopast snímat žádné fotografie či videa. Tato funkce může zabránit snímání stejné události a spotřebování tak veškeré kapacity karty.

Časový interval mezi spouští PIR senzoru.

Možnosti: 5 sekund – 60 minut.

#### Boční pohybový senzor

Tento model nabízí možnost vypnutí nebo zapnutí bočních pohybových senzorů.

Možnosti: [Zapnout "On"]/[Vypnout "Off"].

#### Citlivost senzoru pohybu

Nastavte citlivost senzoru pohybu.

Ve vnitřních prostorách je dopad prostředí malý, zde můžete nastavit nízkou ("Low") senzitivitu. Pokud fotíte venku za normálních podmínek, vyberte střední ("Middle") citlivost. Nastavit vysokou ("High") citlivost můžete, pokud je dopad venkovního prostředí velký. Teplota také může ovlivnit citlivost senzoru. Vysoká teplota odpovídá mírnému prostředí. Nízká odpovídá studenému prostředí.

```
Možnosti: [Nízká]/[Střední]/[Vysoká]
```
#### Cílová doba záznamu

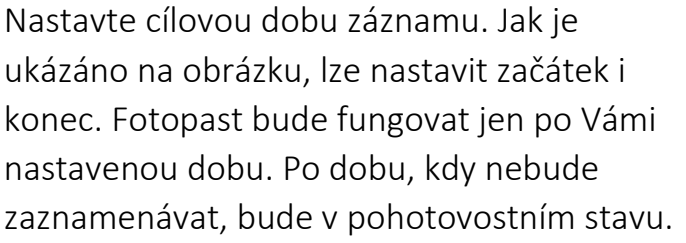

Možnosti: [Zapnout "On"]/[Vypnout "Off"].

#### **Lattunes** Set target recording time Start: Stop: Hr: Min Hr: Min 00 00 00 00 OK Select **MENU Back**

# Časosběrné snímání

Fotopast bude snímat obrazy automaticky podle zadaného intervalu. Například, pokud je nastavený interval jedna hodina, fotopast bude snímat jeden obraz za hodinu. Při pozorování kvetoucí rostliny, fotopast zachytí 24 snímků během 24 hodin a tím zaznamená celý proces.

Možnosti: [Normal]/[TL video][Vypnout "Off"].

#### Jazyk

Nastavte jazyk na obrazovce.

Možnosti:

```
[Angličtina]/[Němčina]/[Dánština]/[Finština]/[Švédština]/[Španělština]/[Francouz
ština]/[Italština]/[Holandština]/[Portugalština]/[Zjednodušená 
Čínština]/[Japonština]
```
### Nekonečné snímání

Po zapnutí této funkce bude fotopast nahrávat nadále ve smyčce i po dosažení maximální kapacity paměti s rozdílem, kdy fotopast automaticky vymaže nejstarší záznam.

Možnosti: [Zapnout "On"]/[Vypnout "Off"].

# Datum & čas

Nastavte datum a čas na fotopasti.

Formát data: dd/mm/yyyy, yyyy/mm/dd, mm/dd/yyyy.

Formát času: 24h, 12h.

Pro výběr zmáčkněte tlačítko Doprava. Pro upravení hodnoty zmáčkněte tlačítko Nahoru/Dolu. Pro potvrzení zmáčkněte tlačítko OK.

Možnosti: [Nastavení času & data]/[Formát času]/[Formát data]

# Vodoznak na fotografii

Přidejte datum & čas na fotografii, či naopak tyto údaje odeberte.

Možnosti: [čas & datum]/[datum]/[vypnout].

# Ochrana hesla

Nastavte heslo pro zapnutí fotopasti. Heslo se skládá ze čtyř číslic od 0 do 9. Pokud zapomenete heslo, resetujte fotopast. Fotopast se převede do továrního nastavení.

Možnosti: [Zapnout "On"]/[Vypnout "Off"].

# Formátování paměťové karty

Formátováním paměťové karty odstraníte veškerá data. Před použitím nové karty nebo karty, která byla používána v jiném zařízení, je nutné ji přeformátovat. Možnosti: [Ano]/[Ne].

#### Sériové číslo

Nastavte sériové číslo na fotopasti. Číslo musí obsahovat čtyři znaky od 0 do 9 a od A do Z.

Možnosti: [Zapnout "On"]/[Vypnout "Off"].

#### Resetování nastavení

Navraťte fotopast do továrního nastavení včetně hesla, sériového čísla atd.

Možnosti: [Ano]/[Ne]

#### Verze

Vyhledejte Firmware informace o fotopasti.

#### Stahování složek do počítače

Existují dva způsoby, jak lze stáhnout složky do počítače:

- Vložením paměťové karty do čtečky paměťových karet
- Připojením fotopasti k počítači pomocí USB kabelu

#### Použití čtečky paměťových karet

- 1. Vysuňte paměťovou kartu z fotopasti a vložte jí do čtečky. Poté připojte čtečku k počítači.
- 2. Otevřete [Můj počítač] nebo [Windows Explorer] a dvojitým klikem otevřete ikonu, která označuje paměťovou kartu.
- 3. Zkopírujte fotografie nebo videa z paměťové karty do Vašeho počítače.

#### Připojení fotopasti k počítači pomocí USB kabelu

- 1. Připojte fotopast k počítači pomocí USB kabelu. Zapněte fotopast na "Test", na obrazovce se objeví "MSDC".
- 2. Otevřete [Můj počítač] nebo [Windows Explorer]. Na seznamu se objeví "Vyměnitelný disk". Dvojitým klikem otevřete složku "Vyměnitelný disk". Veškeré soubory jsou ve složce "DCIM".
- 3. Zkopírujte fotografie a soubory do Vašeho počítače.

# Řešení možných závad

- 1. Fotopast se nezapíná
	- 1.1.Zkontrolujte, zda jsou baterie správně otočeny.
	- 1.2.Zkontrolujte, zda jsou baterie nabité a po vyjmutí SD karty fotopast restartujte.
- 1.3.Pokud problém přetrvává, vyměňte SD kartu.
- 2. Abnormální barva obrazu 2.1.Fotopast vypněte a vyměňte baterie a fotopast zkuste restartovat.
- 3. Fotopast neukládá fotky
	- 3.1.Zkontrolujte, zda není SD karta v režimu "nezapisovatelný" (nonwwritable).
- 4. PIR senzor nefunguje
	- 4.1.Nainstalujte SD kartu.
	- 4.2.Zkontrolujte, zda paměť SD karty není zaplněná.
	- 4.3.Zkontrolujte, zda je fotopast v režimu "Samospouště s prodlevou" nebo "Časosběrného snímání".

#### **Další informace naleznete na www.jowin.cz nebo v jeho archivu.**